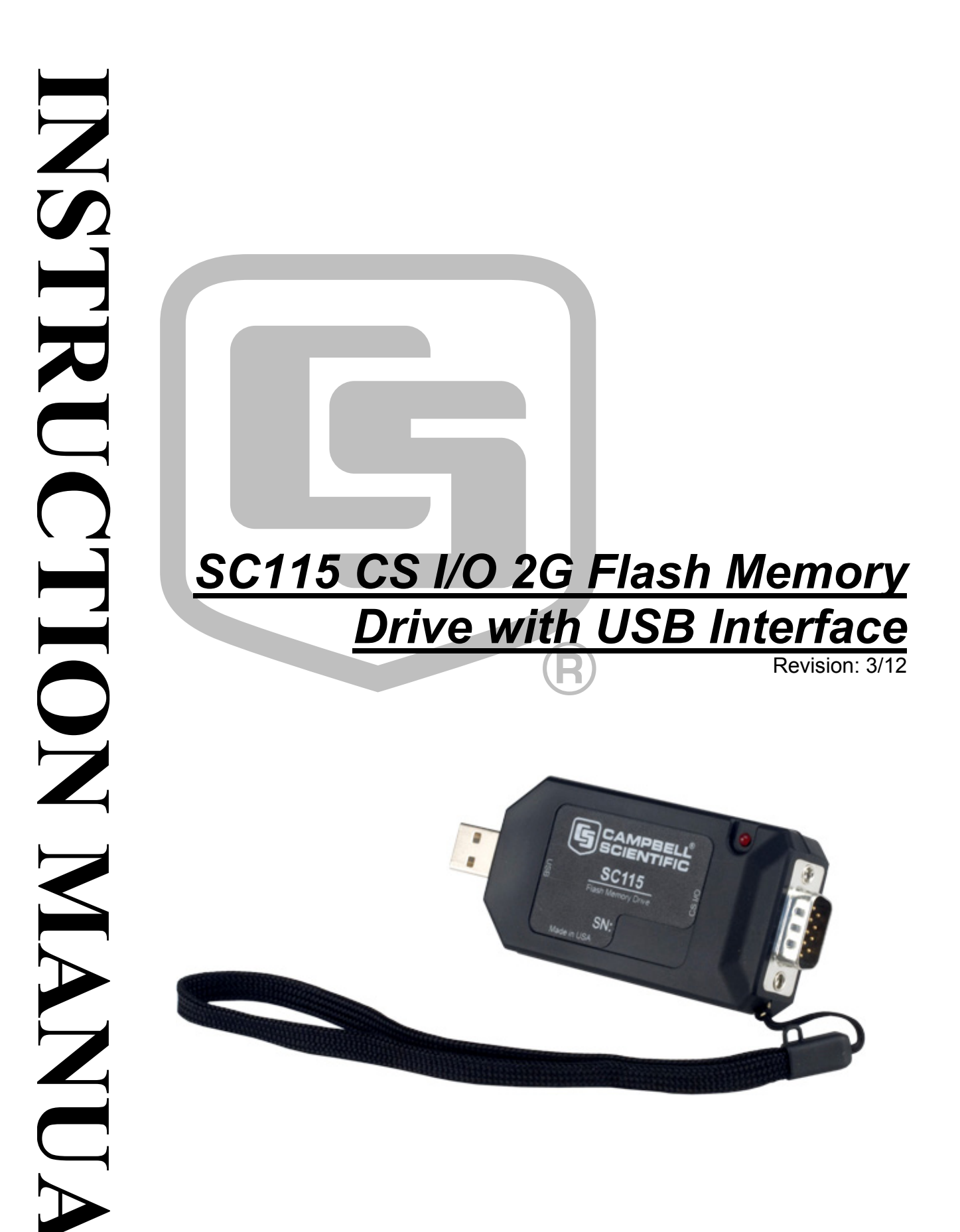

Copyright © 2010-2012 Campbell Scientific, Inc.

# *Warranty*

"PRODUCTS MANUFACTURED BY CAMPBELL SCIENTIFIC, INC. are warranted by Campbell Scientific, Inc. ("Campbell") to be free from defects in materials and workmanship under normal use and service for twelve (12) months from date of shipment unless otherwise specified in the corresponding Campbell pricelist or product manual. Products not manufactured, but that are re-sold by Campbell, are warranted only to the limits extended by the original manufacturer. Batteries, fine-wire thermocouples, desiccant, and other consumables have no warranty. Campbell's obligation under this warranty is limited to repairing or replacing (at Campbell's option) defective products, which shall be the sole and exclusive remedy under this warranty. The customer shall assume all costs of removing, reinstalling, and shipping defective products to Campbell. Campbell will return such products by surface carrier prepaid within the continental United States of America. To all other locations, Campbell will return such products best way CIP (Port of Entry) INCOTERM® 2010, prepaid. This warranty shall not apply to any products which have been subjected to modification, misuse, neglect, improper service, accidents of nature, or shipping damage. This warranty is in lieu of all other warranties, expressed or implied. The warranty for installation services performed by Campbell such as programming to customer specifications, electrical connections to products manufactured by Campbell, and product specific training, is part of Campbell's product warranty. CAMPBELL EXPRESSLY DISCLAIMS AND EXCLUDES ANY IMPLIED WARRANTIES OF MERCHANTABILITY OR FITNESS FOR A PARTICULAR PURPOSE. Campbell is not liable for any special, indirect, incidental, and/or consequential damages."

Products may not be returned without prior authorization. The following contact information is for US and international customers residing in countries served by Campbell Scientific, Inc. directly. Affiliate companies handle repairs for customers within their territories. Please visit *www.campbellsci.com* to determine which Campbell Scientific company serves your country.

To obtain a Returned Materials Authorization (RMA), contact CAMPBELL SCIENTIFIC, INC., phone (435) 227-9000. After an applications engineer determines the nature of the problem, an RMA number will be issued. Please write this number clearly on the outside of the shipping container. Campbell Scientific's shipping address is:

#### **CAMPBELL SCIENTIFIC, INC.**

RMA#\_\_\_\_\_ 815 West 1800 North Logan, Utah 84321-1784

For all returns, the customer must fill out a "Statement of Product Cleanliness and Decontamination" form and comply with the requirements specified in it. The form is available from our web site at *www.campbellsci.com/repair*. A completed form must be either emailed to *repair@campbellsci.com* or faxed to (435) 227-9106. Campbell Scientific is unable to process any returns until we receive this form. If the form is not received within three days of product receipt or is incomplete, the product will be returned to the customer at the customer's expense. Campbell Scientific reserves the right to refuse service on products that were exposed to contaminants that may cause health or safety concerns for our employees.

# **SC115 Table of Contents**

PDF viewers: These page numbers refer to the printed version of this document. Use the PDF reader bookmarks tab for links to specific sections.

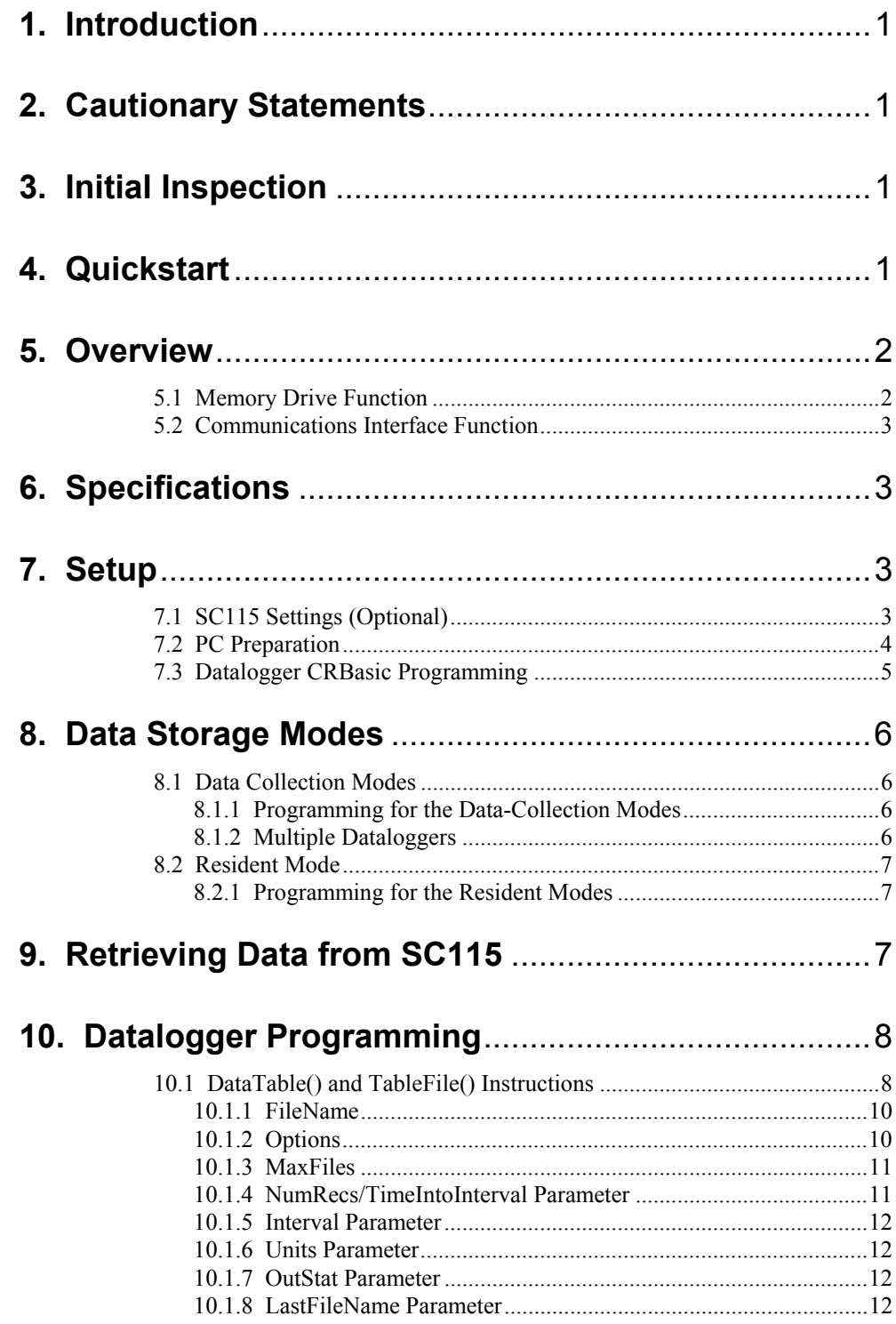

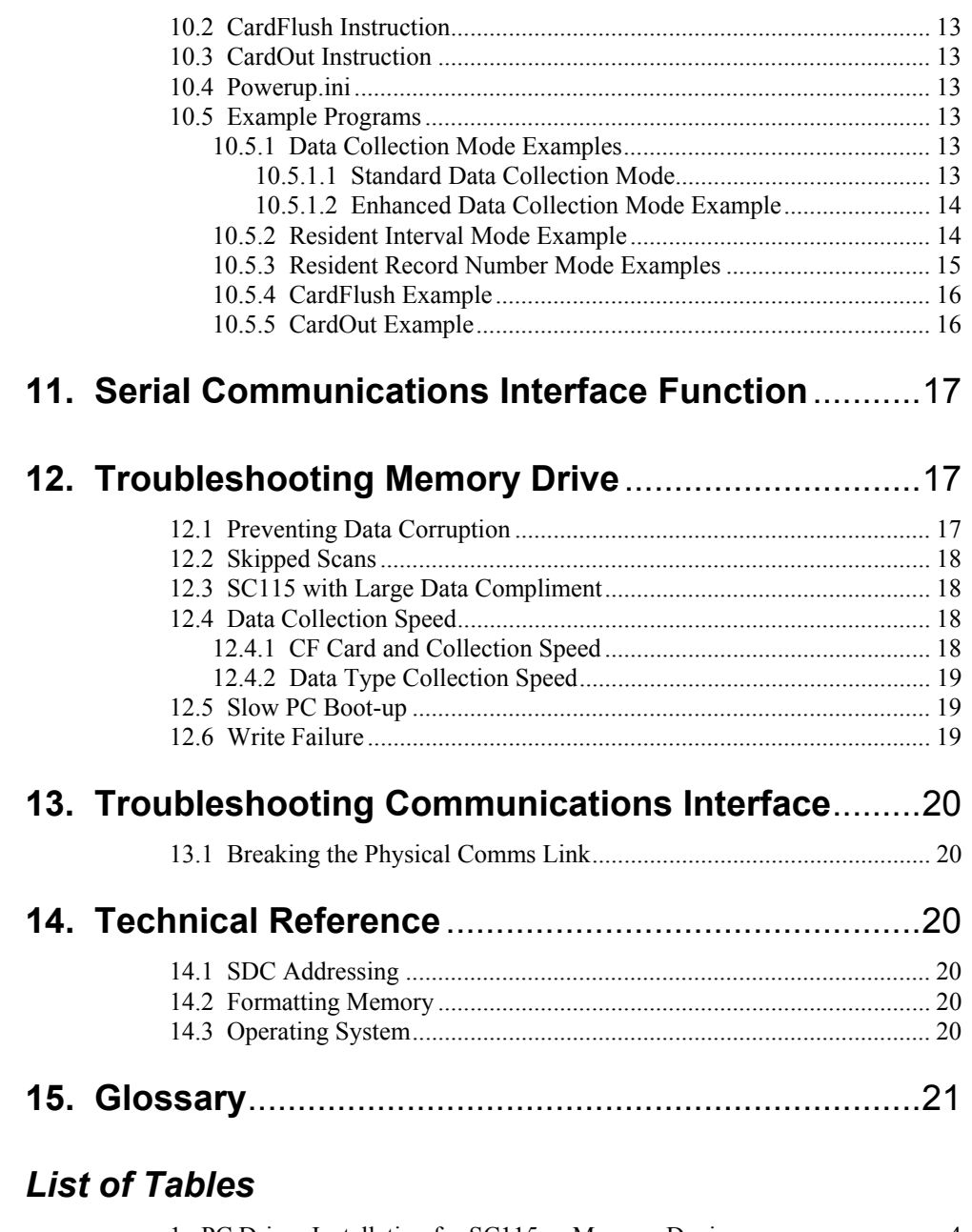

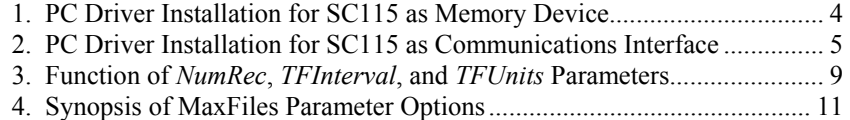

# *SC115 CS I/O 2G Flash Memory Drive with USB Interface*

## **1. Introduction**

The SC115 is a portable 2-GB memory drive (thumb drive) compatible with Campbell Scientific CRBasic dataloggers that have a CS I/O port. It shuttles data, OS, and program files between Campbell Scientific dataloggers and a PC, or it remains connected to the datalogger to augment data memory. It can be used in tandem with a CompactFlash (CF) card.

The SC115 can also be used as a CS I/O to USB communications interface.

## **2. Cautionary Statements**

- Corruption of multiple data files may occur if the SC115 is removed from the host datalogger or PC during data transfer.
- Do not disconnect the SC115 from the host while the LED is flashing or lit. Always use the **Safely Remove Hardware** utility provided in the Windows operating system prior to removal from a PC.
- Some data collection modes increase the risk of inadvertently disconnecting the SC115 from the datalogger during data transfer. See Section 12.1, *Preventing Data Corruption* to assess the risk in a particular application.
- Always click **Disconnect** in the datalogger support software prior to removing the SC115 when it is a communications interface. See Section 11, *Serial Communications Interface Function* for communication interface details and precautions.

## **3. Initial Inspection**

Upon receipt of the SC115, inspect the packaging and contents for damage. File damage claims with the shipping company. Immediately check package contents against the shipping documentation. Contact Campbell Scientific concerning discrepancies.

## **4. Quickstart**

The primary function of the SC115 is as a portable memory drive (thumb drive) to collect data from compatible Campbell Scientific dataloggers (see Section 6, *Specifications* for compatibility). Simply connect the CS I/O connector of the SC115 to the CS I/O connector of a properly programmed datalogger, and data are transferred automatically.

Memory drive setup (see Section 7, *Setup* for complete instructions):

• SC115 — shipped from the factory ready for use in most applications.

- PC requires software drivers be installed. See Section 7.2, *PC Preparation*. Install drivers BEFORE plugging in the SC115. When these drivers are installed, the SC115 performs on the PC as a memory drive (thumb drive).
- Datalogger as shown in the following code example, insert the **TableFile()** instruction into the datalogger CRBasic program immediately following the **DataInterval()** instruction. This configuration enables the SC115 to collect the newest data in the data collection mode (see Section 8.1, *Data Collection Modes*). Note that "USB:" is the correct drive name. For complete programming examples, see Section 10.5, *Example Programs*.

```
DataTable (Test,1,-1) 
    DataInterval (0,60,Min,0) 
     TableFile ("USB:"+Status.SerialNumber+"_Filename",8,-1,0,0,Min,0,0) 
     Sample (1,PanelTempC,FP2) 
    Minimum (1,BattVolt,FP2,0,False) 
EndTable
```
## **5. Overview**

The SC115 is a portable 2-GB memory drive (thumb drive) compatible with CRBasic dataloggers that have a CS I/O port. It can be used in tandem with a CompactFlash (CF) card. It shuttles data, OS, and program files between Campbell Scientific dataloggers and a PC, or it remains connected to the datalogger to augment data memory.

The SC115 can also be used as a CS I/O to USB communications interface.

The SC115 has a USB 2.0 compatible connector used to attach the SC115 to a PC USB port to allow stored data files to be copies to the PC. It also has a CS I/O 9-pin connector that attaches the SC115 to the CS I/O port of compatible Campbell Scientific dataloggers. The SC115 may be connected directly to a PC or datalogger, or connected through the supplied extension cables.

The 5 Vdc (pin 1) of the CS I/O interface determines whether the SC115 is used as a memory drive or as a CS I/O-to-USB communications interface. If the 5 Vdc pin is not driven high, it acts as a memory drive. If the 5 Vdc pin is driven high by the datalogger, the SC115 will serve as a communications interface.

## **5.1 Memory Drive Function**

As a memory drive, when the SC115 is attached to the CS I/O port of a datalogger, the LED (Light Emitting Diode) first flickers as the SC115 and datalogger negotiate communications. The datalogger determines if the **TableFile()** instruction is set to write to an SC115. The LED flickers as the datalogger copies data files to the SC115. The LED stops flickering when data transfer is complete, and the SC115 can safely be disconnected.

As a memory drive, when the SC115 is attached to a PC, the LED first lights solidly as it communicates with the PC to obtain a unique address. Once negotiations are finished, the LED extinguishes and the SC115 appears as a removable drive in Windows® Explorer. Data files on the SC115 can be copied or moved to other drives. Files, such as CRBasic program files or operating system files, can be copied or moved from PC drives to the SC115.

## **5.2 Communications Interface Function**

As a communication device, the SC115 provides pass-through communications.

## **6. Specifications**

#### **Features**

- Portable 2-GB memory drive
- Shuttles data, OS, and program files or remains connected to datalogger to augment memory
- Can be used as a CS I/O to USB communications interface
- Mean time between failure (MTBF): >1,000,000 hrs
- Sealed, over-moulded case. No serviceable parts.

#### **Compatibility**

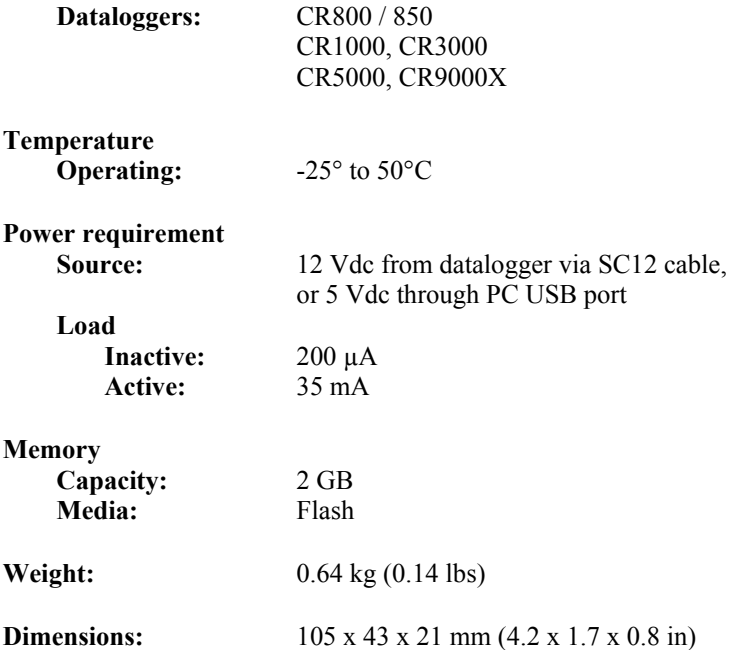

## **7. Setup**

A PC requires software drivers to support the SC115, and the datalogger requires inclusion of specific code in its CRBasic program. In rare instances, the SC115 may require a change to its default configuration through Campbell Scientific's Device Configuration Utility software v. 1.5 or higher (DevConfig).

## **7.1 SC115 Settings (Optional)**

The default SDC addressing in the SC115 is adequate for most applications. For exceptional circumstances, the CS I/O SDC address can be altered using the SC115 service in DevConfig v. 1.5 or higher (see Section 14.1, *SDC Addressing*).

## **7.2 PC Preparation**

The following procedures install required drivers to the PC. Install drivers BEFORE connecting the SC115 to the PC.

1. Obtain software drivers from one of the following sources.

Source 1: Insert the CD supplied with a new SC115. The CD should auto run and present a menu (if not, open AutoRun.exe). Click on **Install Drivers** button.

Source 2: Drivers can be accessed through the SC115 service of Device Configuration Utility software (DevConfig), which is available at [www.campbellsci.com](https://www.campbellsci.com/).

Source 3: Obtain the SC115\_Drivers.exe file at [www.campbellsci.com,](http://www.campbellsci.com/) and copy it to a PC drive. Open the file and follow the prompts.

- 2. Follow the on-screen prompts to copy driver files to the PC.
- 3. Install drivers for SC115 as outlined in Table 1, *PC Driver Installation for SC115 as Memory Device* **or** Table 2, *PC Driver Installation for SC115 as Communications Interface*. Procedures differ for different Windows® operating systems and assume driver files have been copied to the PC.

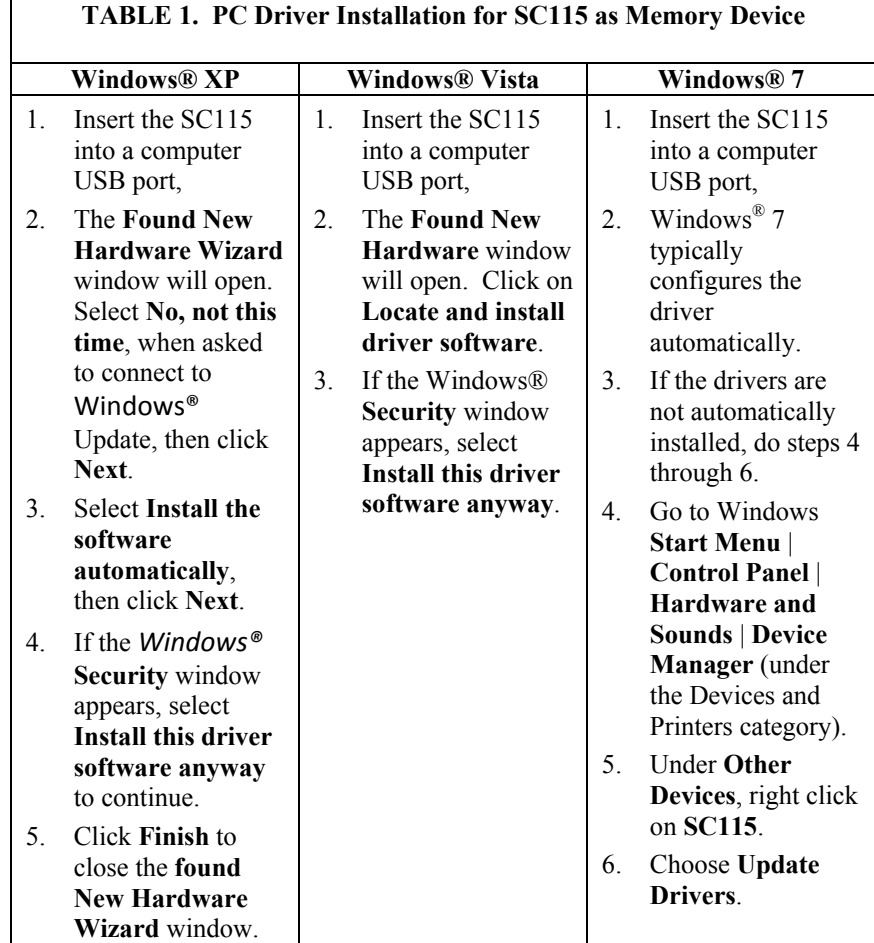

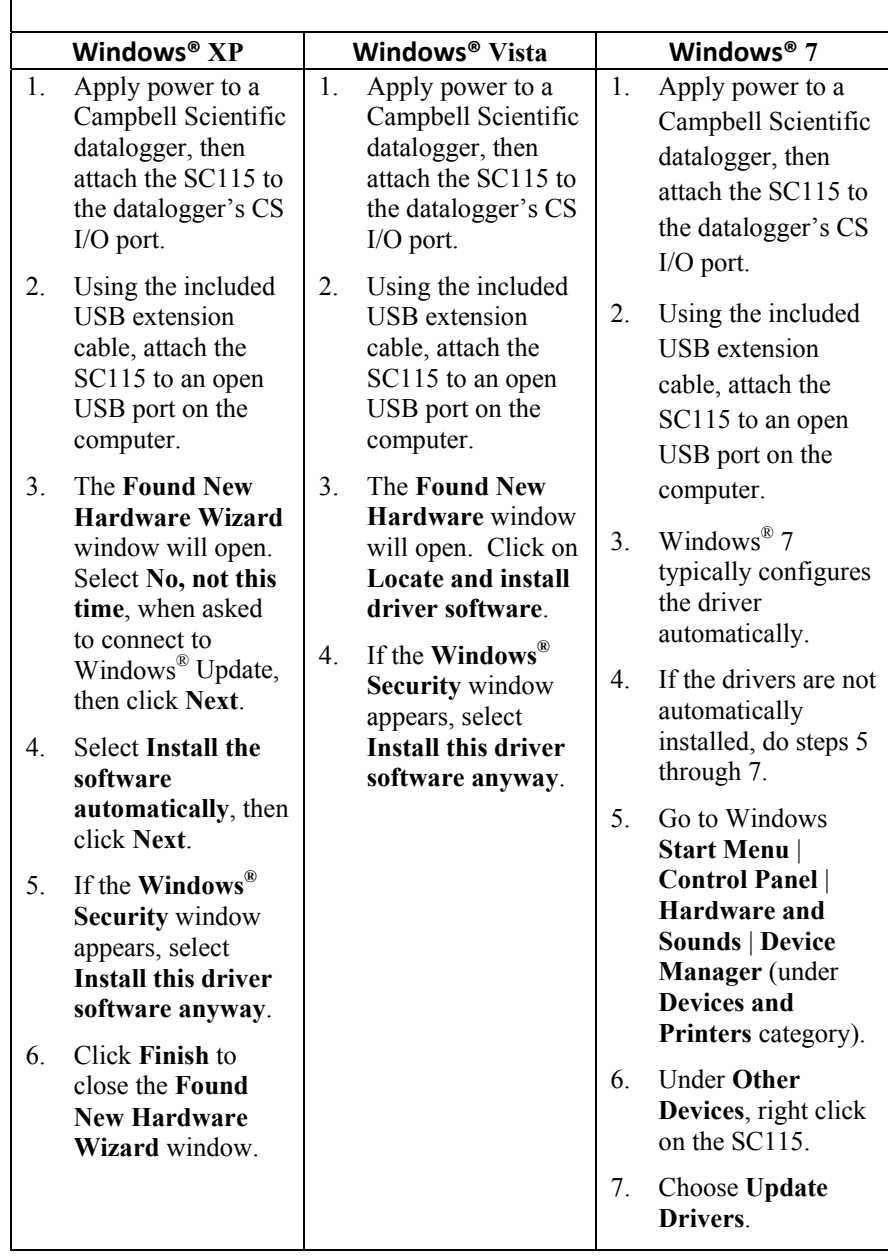

## **TABLE 2. PC Driver Installation for SC115 as Communications Interface**

## **7.3 Datalogger CRBasic Programming**

The datalogger CRBasic program needs to include a **TableFile()** instruction to store datalogger data on the SC115. The **TableFile()** instruction is entered in the declaration of the data table after the **DataInterval()** instruction. The parameters entered for the **TableFile()** instruction depend on the data storage mode used (refer to Section 8, *Data Storage Modes*). Section 10, *Datalogger Programming* discusses, in detail, datalogger programming, and provides several datalogger programming examples.

## **8. Data Storage Modes**

The datalogger CRBasic program determines the SC115 data storage mode through the **TableFile()** instruction. The **TableFile()** instruction in the datalogger CRBasic program determines what data the SC115 will receive from the datalogger. Data collection modes and residential modes are available.

## **8.1 Data Collection Modes**

With these modes, data collection is automatically initiated by connecting the SC115 to the datalogger. The SC115 only collects data already contained in datalogger memory at the time of connection. Additional data will not be collected until the SC115 is disconnected and then reconnected to the datalogger.

Both standard and enhanced data-collection modes are available. With the standard mode, the SC115 collects the newest data (data written to the datalogger memory since the last connection). With the enhanced mode, the SC115 collects all of the data stored in the datalogger's memory every time the SC115 is reconnected.

To use the enhanced data collection mode, the datalogger must have a newer operating system (OS 22 or higher). **NOTE** 

### **8.1.1 Programming for the Data-Collection Modes**

The standard mode is enabled in the **TableFile()** instruction by entering *0* for both the *NumRecs* (*Num*ber of *Rec*ord*s*) parameter and the *Interval* parameter. The enhanced mode is enabled by entering *0* for the *NumRecs* parameter and entering -1 for the *Interval* parameter.

Below are **TableFile()** instructions that enable data collection modes. The first **TableFile()** instruction enables the standard data collection mode. The second **TableFile()** instruction enables the enhanced data collection mode. See Section 10.5.1, *Data Collection Mode Examples* for more detailed program code.

TableFile("USB:"+Status.SerialNumber+"\_FileName",8,-1,0,0,Hr,0,0)

TableFile("USB:"+Status.SerialNumber+"\_FileName",8,-1,0,-1,Hr,0,0)

#### **8.1.2 Multiple Dataloggers**

The data-collection modes allow one SC115 to be used with multiple dataloggers. When using multiple dataloggers, specify a unique file name for each instance of the **TableFile()** instruction (see Section 10.1.1, *FileName*). This avoids overwriting data files from other dataloggers.

## **8.2 Resident Mode**

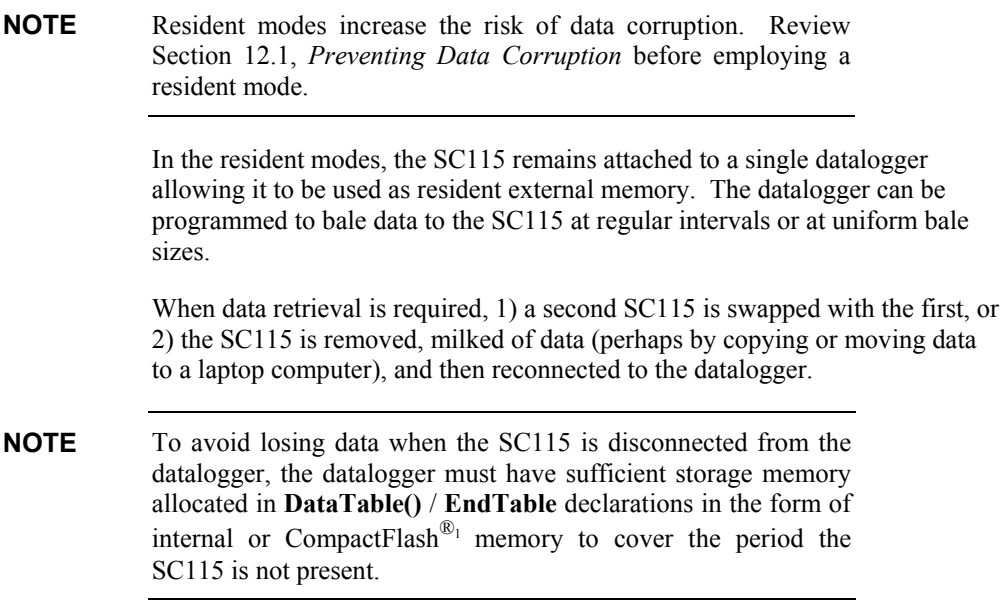

### **8.2.1 Programming for the Resident Modes**

A resident mode that collects data at regular intervals is enabled in the **TableFile()** instruction by entering zero or a positive value for the *NumRecs/TimeIntoInterval* parameter and entering a non-zero, positive value for the *Interval* parameter. To collect data at uniform bale sizes, enter a nonzero, positive value for the *NumRecs* parameter and enter zero for the *Interval* parameter.

Below are **TableFile()** instruction examples that enable resident modes. The first **TableFile()** instruction sets the datalogger to bale data to the SC115 at midnight each day. The second **TableFile()** instruction sets the datalogger to send bales of 24 records to the SC115. See Section 10.5.2, *Resident Interval Mode Example* for more detailed program code.

TableFile("USB:**FileName**",8,-1,**0**,24,**Hr**,**0**,**0**) *'Interval trigger*

TableFile("USB:**FileName**",8,-1,**24**,**0**,Hr,**0**,**0**) *'Number of records trigger* 

## **9. Retrieving Data from SC115**

Install PC software drivers BEFORE connecting the SC115. See Section 7.2, *PC Preparation*.

To collect data from the SC115, plug it into a PC USB port. The SC115 becomes a memory drive on the PC, and data files can be copied, moved, or deleted with the common file handling functions of Windows®. Multiple SC115s can be connected to a PC simultaneously and data passed between them. Connecting a second SC115 may require installing the device driver a second time. When used as a communications interface, however, only one SC115 should be connected to a PC.

Before disconnecting the SC115 from the PC, run the **Safely Remove Hardware** utility in Windows.

## **10. Datalogger Programming**

When used as a memory drive, the SC115 requires a **TableFile()** instruction in the datalogger CRBasic program. **TableFile()** creates a file from data table records, and writes the file to the SC115. The **TableFile()** instruction must be within the **DataTable()** / **EndTable** declaration.

## **10.1 DataTable() and TableFile() Instructions**

**DataTable()** and **TableFile()** instructions work together. The data table size declared in **DataTable()** determines the size of the **TableFile()** buffer. For instance, a programmer may attempt to conserve datalogger memory by setting **DataTable()** *Size* to *0* with the thought that doing so will direct data to only be written to the SC115 when it is attached for milking. However, such a programming tactic will result in failure since, in setting the **DataTable()** size to zero, the programmer also sets the **TableFile()** data buffer to zero.

At the opposing extreme, if the same memory-conscious programmer sets **DataTable()** *Size* to auto-allocate (*-1*), there is a high probability that the datalogger will allocate far more memory for **TableFile()** buffering than is needed, which will consume memory that may be better used elsewhere.

Memory allocated by the **DataTable**() instruction acts as the buffer for **TableFile()** data, so the **DataTable()** *Size* parameter must be declared large enough to buffer the **TableFile()** output between collection visits with the SC115. **CAUTION** 

> **TableFile()** syntax is reviewed below with comments specific to SC115 applications. For more detail, consult CRBasic Editor Help. **TableFile()** is included in the **DataTable()** / **EndTable** declaration as shown in the programming examples in Section 10.5, *Example Programs*.

TableFile(*a,b,c,d,e,f,g,h*)

- *a* = "*Drive:FileName*." Drive always = USB: for SC115. Set a filename unique to each instance of TableFile() instruction. See Section 10.1.1, *FileName* for required syntax.
- *b* = *Format*. Most common format is code *8* (TOA5). See CRBasic Help for details.
- *c* = *MaxFiles*. *-1* invokes auto allocation.
- *d* = *NumRec / Time Into Interval*. Data collection modes: enter *0*. Resident modes: enter number of records (integer  $> 0$ ) or enter time into interval (integer  $\geq$  0). See following Table 3 and Section 10.1.4, *NumRecs/TimeIntoInterval Parameter* for explanation.
- $e = TFInterval$ . Data collection modes: enter  $\theta$  to collect newest data or enter *-1* to collect all of the datalogger's data. Resident mode: enter *0* if parameter *d* is set to number of records, otherwise enter time interval (integer  $> 0$ ). See following Table 3 and Section 10.1.5, *Interval Parameter* for detail.
- *f* = *TFUnits*. Enter units for time interval. Ignored at compilation if parameter *e* is 0 or -1.
- *g* = *OutStat*. Optional. Set to 0 or see CRBasic Help.
- *h* = *LastFileName*, Optional. Set to 0 or see CRBasic Help.

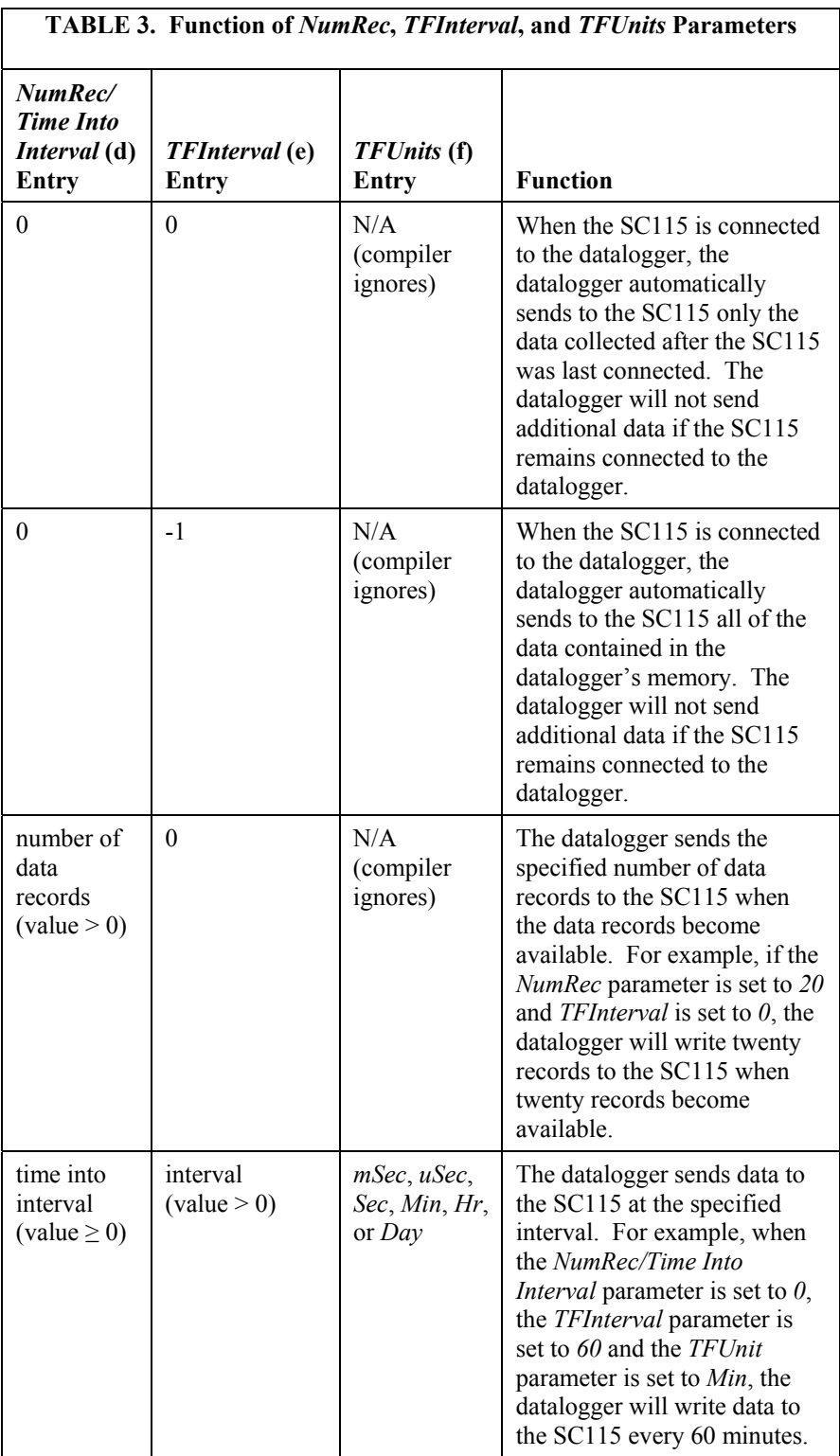

The following sections explain each **TableFile()** parameter in detail.

### **10.1.1 FileName**

The *FileName* parameter must be a string declared as Const, such as

Const FileName = "USB:FileName",

or as an expression that evaluates to a constant, such as

"USB:"+Variable+"FileName"

Quotation marks are required. The created file will have a suffix of **X.dat**, where **X** is a number that increments each time a new file is written.

When using a single SC115 to collect data from several dataloggers, the **TableFile()** *FileName* parameter must be unique for each data table being collected. Otherwise, data may be overwritten on the SC115. Using a **TableFile()** instruction with parameters as shown below creates a naming scheme wherein the station name or serial number are part of the file name. This allows the source of data to be easily identified during post-processing.

TableFile("USB:"+Status.SerialNumber+"Filename",8,-1,0,0,Min,0,0)

When a program is compiled with "**USB:**" in the file path, it searches the attached SC115 for any file names in the series. If it finds any, it uses the highest numbered file name, increments it by one, uses the result as the name for a new file, and writes the new data to the new file.

When multiple SC115s are used to retrieve data from multiple dataloggers, it is often desirable to set the interval parameter to **-1**. If the interval parameter is set to **0** instead of **-1**, the complete set of records from a single datalogger will likely be spread across all SC115s used to retrieve data.

**CAUTION** 

If data are retrieved from a datalogger using an SC115 that already contains files whose names match those created by the current datalogger's **TableFile()**, the old files are likely to be overwritten. Using unique filenames for each datalogger, such as including the station name or serial number, is the best practice. See example in Section 10.5.1.1, *Standard Data Collection Mode*. A rarely used alternative is to recompile the datalogger program with the second SC115 connected to retrieve its directory information. This is done by powering down the datalogger, connecting the SC115, and then powering up the datalogger.

#### **10.1.2 Options**

The *Options* parameter specifies the type of file to be saved and whether to include the header information, timestamp, and/or record number. Options *0*, *8*, *16*, and *20* correspond to Campbell Scientific formats for TOB1, TOA5, CSIXML, and CSIJSON, respectively. Choosing an option not among these four may make the file incompatible with Campbell Scientific software that reads or writes data files. For example, Option *7* results in a TOB1 file that cannot be read by CardConvert software or View Pro software. Refer to the CRBasic Editor Help system for a complete listing of option codes.

### **10.1.3 MaxFiles**

The *MaxFiles* parameter specifies the maximum number of files to retain on an SC115. Table 4 reviews the options.

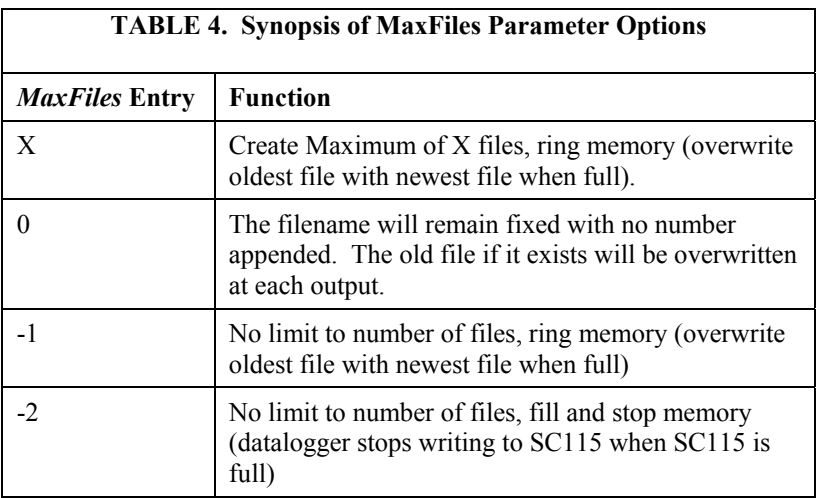

When *MaxFiles* is *X*, SC115 memory may fill before X number of files is reached. If this occurs, the datalogger internally reduces X to the current number of files and overwrites the oldest file with new data.

Refer to the CRBasic Help system for detailed information on this parameter.

### **10.1.4 NumRecs/TimeIntoInterval Parameter**

#### *Data Collection Modes*

For Data Collection Modes, the *NumRecs/TimeIntoInterval* parameter is set to zero, and the *Interval* parameter is set to either *0* or *-1* (see Section 10.1.5, *Interval Parameter*). With these modes, the datalogger begins writing to the SC115 as soon as it is connected to the datalogger. All new records are written to a single file. See previous Table 3 and Section 10.5.1, *Data Collection Mode Example*.

#### *Resident Modes*

**NOTE** 

Resident Mode increases the risk of data corruption. Review Section 12.1, *Preventing Data Corruption* before employing a resident mode.

For resident modes, the *NumRecs/TimeIntoInterval* parameter determines when files are written to the SC115. The function of *NumRecs/TimeIntoInterval* is linked to the *Interval* parameter. If *Interval* is set to *0*, enter the number of records to be included in each new file sent to the SC115. The program will create a new file each time *NumRecs* is reached. If *Interval* is set to non-zero, *NumRecs/TimeIntoInterval* becomes the time into *Interval* that the program writes the next file. Previous Table 3 and CRBasic Editor Help provide further explanation of the interplay between *TimeIntoInterval* and *Interval*.

### **10.1.5 Interval Parameter**

#### *Data Collection Modes*

For data collection modes, the *Interval* parameter determines what data are written to the SC115. Set this parameter to  $\theta$  to collect only data written to datalogger memory since it was last connected. Set this parameter to *-1* to collect all of the data stored in the datalogger's memory. See previous Table 3.

#### *Resident Mode*

Resident Mode increases the risk of data corruption. Review Section 12.1, *Preventing Data Corruption* before employing a resident mode. **NOTE** 

> For Resident Mode, the *Interval* parameter is used to determine how frequently data are written to the SC115. By setting this parameter to a non-zero number, the datalogger writes a new file to the SC115 at the interval based on this number and the *Units* parameter.

> If *Interval* is set to *0*, but *NumRecs/TimeIntoInterval* is set to a non-zero value, the datalogger writes data to the SC115 whenever the number of new records matches the *NumRecs/TimeIntoInterval* value.

#### **10.1.6 Units Parameter**

The *Units* parameter specifies the units used by the Interval parameter. The compiler ignores this parameter if the interval parameter is set to *0* or *-1*.

### **10.1.7 OutStat Parameter**

*OutStat* is inactive when set to *0.* 

When set to a variable declared as **Public** or **Dim***, OutStat* (output status) indicates whether or not a new data file was stored the last time **TableFile()** executed. If a new file is written, *-1* is stored in the variable the next time **CallTable()** is executed. If a new file is not written, *0* is stored the next time **CallTable()** is executed.

**TableFile()** has been designed to permit the datalogger to continue program execution while data are baled, by a separate process, into the table file. The up-side is that **TableFile()** does not slow program execution. The down-side is that notification that the **TableFile()** task is complete is delayed. This situation is manifest as follows.

If writing a new file takes longer than the **CallTable()** interval (the interval of the **Scan() / NextScan** construct wherein the **CallTable()** instruction resides), then the *OutStat* variable will not be updated. In other words, if the table file is large, and the scan rate is short, *OutStat* may not be updated.

## **10.1.8 LastFileName Parameter**

Set to 0 (no last file name) if desired. The *LastFileName* parameter is a variable that contains the name of the last file written. *LastFileName* is updated the next time **CallTable()** instruction is executed.

**TableFile()** has been designed to permit the datalogger to continue program execution while data are baled by a separate process into the table file. The upside is that **TableFile()** does not slow program execution. The down-side is that notification is delayed that the **TableFile()** task is complete. This situation is manifest as follows.

If writing a new file takes longer than the **CallTable()** interval (the interval of the **Scan() / NextScan** construct wherein the **CallTable()** instruction resides), then the *LastFileName* variable will not be updated. In other words, if the table file is large, and the scan rate is short, *LastFileName* may not be updated.

## **10.2 CardFlush Instruction**

If a program **Scan()** / **NextScan** *Count* parameter is non-zero, the latest data may fail to write to the SC115 unless the **CardFlush** instruction is used. For example, with a scan count of 600, a scan interval of 100 ms, and writing a file with **TableFile()** after every 10 seconds (every 100 records), only 400–575 records may be written to the SC115 due to the program ending at the  $600<sup>th</sup>$ scan prior to transferring all the records to the SC115. To transfer the remaining data to the SC115, place the **CardFlush** instruction between the **NextScan** and **EndProg** instructions. See Section 10.5.4, *CardFlush Example*.

## **10.3 CardOut Instruction**

A datalogger that supports CompactFlash® (CF) can be programmed to simultaneously store data to internal memory, a CF card, and an SC115. The datalogger program needs to include a **CardOut()** instruction in the **DataTable()** declaration. By including **CardOut()**, the datalogger can write data to the SC115 that is present only on the CF card.. See Section 12.4.1, *Card and Collection Speed* for more information on SC115 and CF card interactions. See Section 10.5.5, *CardOut Example*.

### **10.4 Powerup.ini**

The SC115 supports the use of a powerup.ini file, which allows the host datalogger to be loaded with a specific program or operating system at datalogger power-up. Consult the powerup.ini section in the datalogger manual for more information.

## **10.5 Example Programs**

#### **10.5.1 Data Collection Mode Examples**

#### *10.5.1.1 Standard Data Collection Mode*

```
'Plug – Retrieve Data Since Last Plug - Pull 
'In this example, the SC115 is connected to the datalogger to retrieve the data 
'written to the datalogger memory after the last connection. It only retrieves
'data that were already in datalogger memory when it was connected. To retrieve
'subsequent data, the SC115 must be disconnected then re-connected to the
'datalogger. Note that the file name incorporates the system Status.SerialNumber 
'variable, which inclusion helps avoid file overwrites. 
Public PanelTempC, BattVolt 
DataTable (Test,1,-1) 
    DataInterval (0,60,Min,0) 
    TableFile ("USB:"+Status.SerialNumber+"_Filename",8,-1,0,0,Min,0,0)
```

```
Sample (1, PanelTempC, FP2)
     Minimum (1,BattVolt,FP2,0,False) 
EndTable 
BeginProg 
     Scan (10,Sec,3,0) 
         PanelTemp (PanelTempC,250) 
         Battery (BattVolt) 
         CallTable Test 
     NextScan 
EndProg
```

```
10.5.1.2 Enhanced Data Collection Mode Example
```

```
'Plug – Retrieve All Data – Pull 
'In this example, the SC115 is connected to the datalogger to retrieve all of
'the data stored in datalogger memory. It only retrieves data that were already 
'stored in the datalogger memory when it was connected. To retrieve subsequent
'data, the SC115 must be disconnected and then reconnected to the datalogger. 
Public PanelTempC, BattVolt 
DataTable (Test,1,-1) 
    DataInterval (0,60,Min,0) 
    TableFile ("USB:"+Status.SerialNumber+"_Filename",8,-1,0,-1,Min,0,0) 
    Sample (1, PanelTempC, FP2)
    Minimum (1,BattVolt,FP2,0,False) 
EndTable 
BeginProg 
    Scan (10,Sec,3,0) 
         PanelTemp (PanelTempC,250) 
         Battery (BattVolt) 
        CallTable Test 
    NextScan 
EndProg
```
## **10.5.2 Resident Interval Mode Example**

```
'Plug In and Leave – data baled from buffer to SC115 every 60 minutes 
'In this example, the SC115 remains at the datalogger as resident memory. 
'This program avoids data corruption by setting TableFile() Interval to 60 
'In this case, data are written only once an hour to the SC115. 
Public PanelTempC, BattVolt 
DataTable (Test,1,-1) 
    DataInterval (0,1,Min,0) 
    TableFile ("USB:Test",8,-1,0,60,Min,0,0) 'SC115 resident mode with interval 
   Sample (1, PanelTempC, FP2)
    Minimum (1,BattVolt,FP2,0,False) 
EndTable 
BeginProg 
    Scan (10,Sec,3,0) 
         PanelTemp (PanelTempC,250) 
         Battery (BattVolt) 
        CallTable Test 
    NextScan 
EndProg
```
#### **10.5.3 Resident Record Number Mode Examples**

```
'Plug In and Leave – data baled from buffer to SC115 every 60 records 
'In this example, the SC115 remains at the datalogger as resident memory. 
'This program avoids data corruption by setting TableFile() NumRecs to 60 
'In this case, data are written only once an hour to the SC115. 
Public PanelTempC, BattVolt 
DataTable (Test,1,-1) 
    DataInterval (0,1,Min,0) 
    TableFile ("USB:Test",8,-1,60,0,Min,0,0) 'SC115 resident mode with NumRec 
   Sample (1, PanelTempC, FP2)
    Minimum (1,BattVolt,FP2,0,False) 
EndTable 
BeginProg 
    Scan (10,Sec,3,0) 
        PanelTemp (PanelTempC,250) 
        Battery (BattVolt) 
        CallTable Test 
    NextScan 
EndProg
```

```
'Plug In and Leave – data baled when buffer is full, 
'i.e. DataTable() Size = TableFile() NumRecs (memory efficient!)
'In this example, the SC115 remains at the datalogger as resident memory. 
'This program avoids data corruption by setting DataTable() Size to equal 
'TableFile() NumRecs. In this case, data are written only once every two hours 
'to the SC115. 
Public PanelTempC, BattVolt 
DataTable (Test,1,120) 
    DataInterval (0,1,Min,0) 
 TableFile ("USB:Test",8,-1,120,0,Min,0,0) 'SC115 resident mode with NumRec 
 Sample (1,PanelTempC,FP2) 
    Minimum (1,BattVolt,FP2,0,False) 
EndTable 
BeginProg 
    Scan (10,Sec,3,0) 
        PanelTemp (PanelTempC,250) 
        Battery (BattVolt) 
        CallTable Test 
    NextScan 
EndProg
```
### **10.5.4 CardFlush Example**

```
'In this example, the SC115 remains at the datalogger as resident memory. 
'The Scan count, usually left at 0, is set to 600 in this application. 
'To ensure complete collection of data, CardFlush instruction is included. 
Public PanelTempC, BattVolt 
DataTable (Test,1,-1) 
   DataInterval (0,10, Sec, 0)
 TableFile ("USB:Test",8,-1,100,0,Hr,0,0) 'SC115 resident mode with NumRec 
 Sample (1,PanelTempC,FP2) 
    Minimum (1,BattVolt,FP2,0,False) 
EndTable 
BeginProg 
     ' Scan stops at count 600 – Not enough time to transfer all data! 
    Scan (100,mSec,3,600) 
         PanelTemp (PanelTempC,250) 
         Battery (BattVolt) 
        CallTable Test 
   NextScan<br>CardFlush
                    'Included to ensure complete data transfer to SC115
EndProg
```
### **10.5.5 CardOut Example**

```
'In this example, the SC115 and a CompactFlash® card are used as external memory. 
Public PanelTempC, BattVolt 
DataTable (Test,1,-1) 
    DataInterval (0,1,Min,0) 
   CardOut (0,-1) TableFile ("USB:Test",8,-1,0,60,Min,0,0) 'SC115 resident mode with interval 
 Sample (1,PanelTempC,FP2) 
    Minimum (1,BattVolt,FP2,0,False) 
EndTable 
BeginProg 
    Scan (10,Sec,3,0) 
         PanelTemp (PanelTempC,250) 
         Battery (BattVolt) 
         CallTable Test 
    NextScan 
EndProg
```
## **11. Serial Communications Interface Function**

The SC115, when used as a serial interface, uses the Campbell Scientific SDC protocol to facilitate communications between the datalogger and a PC. The SDC address can be set to **7**, **8**, **10**, or **11** (See Section 7.1, *SC115 Settings*).

Consider the following points when using the SC115 as a communications interface:

- Use the provided extension cables to establish the physical connections between datalogger, SC115, and PC BEFORE opening LoggerNet.
- When selecting a port in the LoggerNet Network Map for USB to CS I/O communication, the COM port *SC115 (COM#)* must be selected. *SC115 MSD (COM#)* may also appear as a choice, but must not be selected as it does not support the communications interface mode.
- Always click **Disconnect** within the datalogger support software Connect window prior to breaking the physical connection between the PC, SC115 and datalogger. If this rule is not observed, and communication problems develop, follow the procedure in Section 13.1, *Breaking the Physical Comms Link*.
- Do not connect two SC115s to a PC at the same time if both are attached to powered dataloggers. This can cause confusion of virtual com ports on the PC (as memory devices, two SC115s may be attached to a PC at the same time).

## **12. Troubleshooting Memory Drive**

## **12.1 Preventing Data Corruption**

To avoid corruption of SC115 memory, never remove the SC115 from the datalogger during data transfer. The flashing LED indicates when data are being written to the SC115. Should the SC115 be removed while the LED is flashing, the most likely result is that the current data file will be corrupted. In addition, a FAT sector or the directory link sector may become corrupted. This condition requires that the SC115 memory be reformatted, which will result in the loss of all data.

When either the *NumRecs/TimeIntoInterval* or *Interval* parameters are set to a non-zero positive value (resident modes), there is a risk that the datalogger will begin writing data to the SC115 at the exact moment it is being removed from the datalogger, resulting in data corruption. To prevent this, set these parameters to values that allow the time between writing data to be easily discerned (such as an interval of 10 seconds) by watching the LED. The user then times the removal of the SC115 to occur when the datalogger is not writing data. See Section 10.5.2, *Resident Interval Mode Example*.

Another method is to set the *NumRecs* parameter in **TableFile()** to match the *Size* parameter in the associated **DataTable()** instruction. Depending on the rate at which records are written, this can cause data to be written to the SC115 at long intervals, greatly reducing the chance of removing the SC115 from the datalogger while transferring data. See Section 10.5.3, *Resident Record Number Mode Examples* (second example).

If SC115 data becomes corrupted, first attempt to retrieve all files from the SC115. Reformat the SC115 per Section 14.2, *Formatting Memory*.

## **12.2 Skipped Scans**

To avoid skipped scans, ensure that the scan interval in the datalogger program is long enough to include writing to the SC115. For example, if the program has a single **TableFile()** instruction, add at least 100 ms to the scan rate to accommodate each added **TableFile()** instruction.

Compile datalogger programs in pipeline mode when possible. Datalogger programs compiled in sequential mode require a longer scan interval than programs compiled in pipeline mode to avoid skipped scans. In pipeline mode, the **Scan() / NextScan** instruction *BufferOption* parameter can be increased to prevent skipped scans. In sequential mode, the **TableFile()** instruction must finish before continuing to the next instruction, resulting in skipped scans unless the scan interval is long enough to handle all communication, measurement processing, and **TableFile()** tasks. Sequential mode ignores any scan buffers that may be assigned. Programs may run as much as three times faster in pipeline mode than in sequential mode.

## **12.3 SC115 with Large Data Compliment**

An SC115 with a large compliment of data (either a large number of files, or a few very large files) may respond slower than an SC115 with less data. Compiling datalogger programs from a full SC115 may take longer than normal.

Opening the SC115 directory in support software **File Control** also takes longer if there are a large number of files within the SC115 directory. **File Control** can access approximately twenty files per second when opening the directory.

## **12.4 Data Collection Speed**

Many factors affect collection speed in plug and pull data collection mode. As a rough estimate, collection speed is typically 3 to 4 kB of SC115 file size per second (TFOption  $= 8$ , SDC7 set to  $-115200$  [autobaud], no card storage module present). Following are descriptions of two factors that contribute significantly to the slowing of collection speed.

### **12.4.1 CF Card and Collection Speed**

Following is a discussion of SC115 performance expectations when it is used in tandem (plug and pull data collection mode) with a resident CF card on a datalogger.

Background — When an SC115 is configured for data collection mode (plug and pull), and it is plugged into a datalogger with a resident CompactFlash® (CF) card, and the running program is using the **CardOut()** instruction, all data present since the last collection will be automatically transferred from the data table to the SC115 file.

How it works — When **CardOut** is used in a **DataTable()** / **EndTable** declaration, the file created on the CF card becomes an extension of the table memory. The internal memory is used as a buffer to transfer data to the CF card. When there are enough data to warrant a write to the CF card, the data are flushed to the card. This results in duplicate data, up to the internal table size, that will exist on the internal memory and the CF card files. Any time the table

data are retrieved via LoggerNet data collection, or by using the **TableFile()** instruction, the internal SRAM is searched first, then the card. So, when operating the SC115 in plug and pull mode, SRAM data are transferred first, then the CF card is searched.

Effect —The rate of transfer is slowed, not because of the search of the card, but because of the serial communications and (even slower) if an ASCII output file is selected. This is compounded by large data files that can occur when the **CardOut** instruction is used. Searching the CF card adds some overhead, but the vast majority of time is spent converting to ASCII and transferring across a slow serial link.

Take home — CF card to SC115 transfer of data is about 30 to 50% slower than datalogger CPU to SC115 transfer of data. For example, in testing with a CR1000 datalogger with a 2 GB card attached, transfer of a 3.9 MB file (so no data were stored to the card) took aproximately16 minutes (about 250 kB per minute). However, the rate of transfer slowed to about 190 kB per minute when datalogger CPU memory was allowed to ring (fill and overwrite oldest data) many times, resulting in a large amount of data on the card that was no longer present on the CPU. In this example, it took 116 minutes to transfer a 22 MB data file from the CF card to the SC115. In the case of very large data files stored to the CF card, it makes more sense to swap CF cards (see the *CFM100 CompactFlash Module* user manual, available at [www.campbellsci.com](http://www.campbellsci.com/), for details), or use a resident SC115, rather than milking the data with the SC115 in plug and pull mode.

### **12.4.2 Data Type Collection Speed**

Data type declared in the **TableFile()** *TFOption* parameter can affect SC115 collection speed. Data are buffered in the datalogger as binary. While data are collected, the datalogger converts the binary to the declared data type. *TOB1* options are binary and require very little processor overhead to convert from the binary buffer. *TOA5*, *CSIXML*, and *JSON* are ASCII options and are far slower since they consume significant processor overhead to convert to ASCII from the binary buffer. *CSIXML* is especially slow. The effects on collection time will be particularly noticeable if the datalogger is running a long or complex program. In short, if large files from numerous dataloggers need collection, using the TOB1 format may save considerable time. Consult the LoggerNet Instruction Manual for options available to convert TOB1 data files on the PC to easier-to-read formats.

### **12.5 Slow PC Boot-up**

Leaving an SC115 attached to a PC while it is booting up may cause a delay of several minutes to the boot-up process on some computers. The PC will continue to boot normally if the SC115 is removed. The SC115 can then be inserted and used as normal.

### **12.6 Write Failure**

A write failure (after retries) is interpreted to mean the memory is full. When a write failure occurs, *MaxFiles* parameter in the **TableFile()** instruction is adjusted to its current number. In addition, the datalogger enters ring mode, overwriting the oldest file on the SC115 with the new data (as if the *MaxFile* parameter was set to *-1*).

The timeout period between a failed write command and a retry is 8 seconds.

## **13. Troubleshooting Communications Interface**

## **13.1 Breaking the Physical Comms Link**

To avoid a communications error, always click on **Disconnect** prior to physically breaking the SC115 interface link.

When the SC115 interface link between the PC and the datalogger is physically broken before **Disconnect** is clicked in the support software, the software requires about one minute to process the broken link. If the link is reconnected before the break is processed, a communications error may occur. If an error occurs, use the following procedure to re-establish communications.

- 1. Click on the support software **Cancel** button to stop the connection attempt.
- 2. Disconnect the SC115 from the PC for at least one minute.
- 3. After one minute, reconnect the SC115 to the PC and datalogger.
- 4. Close the support software, then reopen it, then click on **Connect**.

## **14. Technical Reference**

## **14.1 SDC Addressing**

SDC addressing suitable for most applications is set at the factory.

The SC115 responds to two SDC addresses. SDC address 0 is used when data files are transferred from the datalogger to the SC115. This setting cannot be changed.

When plugged into a USB port, addresses SDC7, SDC8, SDC10, and SDC11 are available to support Communication Interface Mode on the CS I/O port. This setting defaults to SDC7, but can be changed using Device Configuration Utility software (DevConfig).

## **14.2 Formatting Memory**

The SC115 is formatted at the factory and is ready to use out of the box. Should the SC115 require formatting, such as if the memory becomes corrupted, it can be formatted through datalogger **File Control** (PC400, LoggerNet, RTDAQ software), datalogger keypad (**File** | **Format** | **USB**), or Windows® Explorer (**right click** | **Format**). When given an option between formatting as FAT or FAT32, always choose FAT32.

**NOTE** Formatting will erase all data files on the SC115.

## **14.3 Operating System**

The SC115 is configured at the factory with an operating system. Unless notified by Campbell Scientific, the operating system does not need to be reloaded. Downloading a new OS to the SC115 does not affect files in memory.

## **15. Glossary**

DevConfig – Device Configuration Utility. Campbell Scientific PC software used for configuring dataloggers and peripherals.

LED – Light Emitting Diode

LoggerNet – Campbell Scientific top-level datalogger support software.

PC400 – Campbell Scientific mid-level datalogger support software.

RTDAQ – Campbell Scientific datalogger support software for industrial applications.

SDC – Synchronous Devices Communication. A proprietary communications protocol between Campbell Scientific dataloggers and some peripherals.

#### **Campbell Scientific, Inc. (CSI)**

815 West 1800 North Logan, Utah 84321 UNITED STATES www.campbellsci.com • info@campbellsci.com

#### **Campbell Scientific Africa Pty. Ltd. (CSAf)**

PO Box 2450 Somerset West 7129 SOUTH AFRICA www.csafrica.co.za • cleroux@csafrica.co.za

### **Campbell Scientific Australia Pty. Ltd. (CSA)**

PO Box 8108 Garbutt Post Shop QLD 4814 AUSTRALIA www.campbellsci.com.au • info@campbellsci.com.au

#### **Campbell Scientific do Brazil Ltda. (CSB)**

Rua Luisa Crapsi Orsi, 15 Butantã CEP: 005543-000 São Paulo SP BRAZIL www.campbellsci.com.br • [suporte@campbellsci.com.br](mailto:suporte@campbellsci.com.br) 

#### **Campbell Scientific Canada Corp. (CSC)** 11564 - 149th Street NW Edmonton, Alberta T5M 1W7

CANADA www.campbellsci.ca • dataloggers@campbellsci.ca

#### **Campbell Scientific Centro Caribe S.A. (CSCC)**

300 N Cementerio, Edificio Breller Santo Domingo, Heredia 40305 COSTA RICA www.campbellsci.cc • info@campbellsci.cc

#### **Campbell Scientific Ltd. (CSL)**

Campbell Park 80 Hathern Road Shepshed, Loughborough LE12 9GX UNITED KINGDOM www.campbellsci.co.uk • sales@campbellsci.co.uk

#### **Campbell Scientific Ltd. (France)**

3 Avenue de la Division Leclerc 92160 ANTONY FRANCE www.campbellsci.fr • info@campbellsci.fr

#### **Campbell Scientific Spain, S. L.**

Avda. Pompeu Fabra 7-9, local 1 08024 Barcelona SPAIN www.campbellsci.es • info@campbellsci.es

*Please visit www.campbellsci.com to obtain contact information for your local US or International representative.*